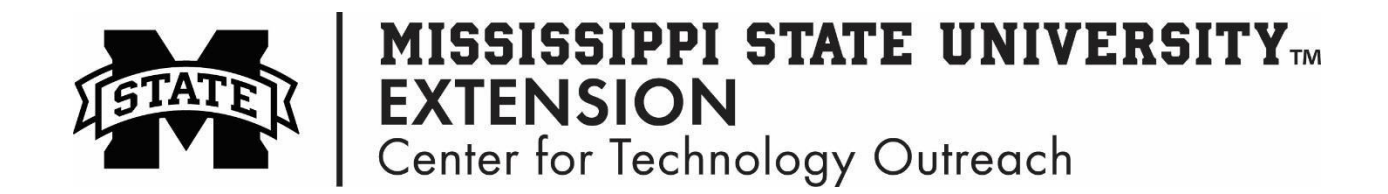

## **How to Integrate a Photo Album in PowerPoint**

Step 1: Open Microsoft Office PowerPoint

Step 2: On the Ribbon, click on the Insert tab > Photo Album

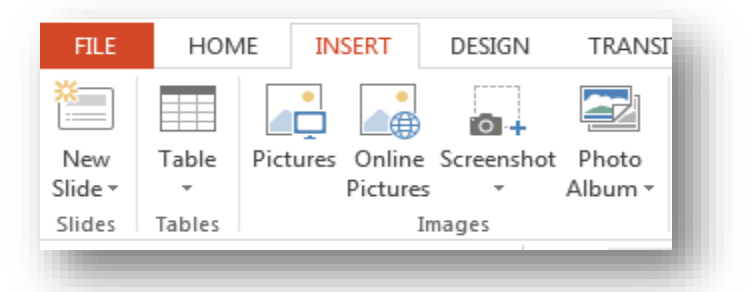

Step 3: Select New Photo Album, this box below appears

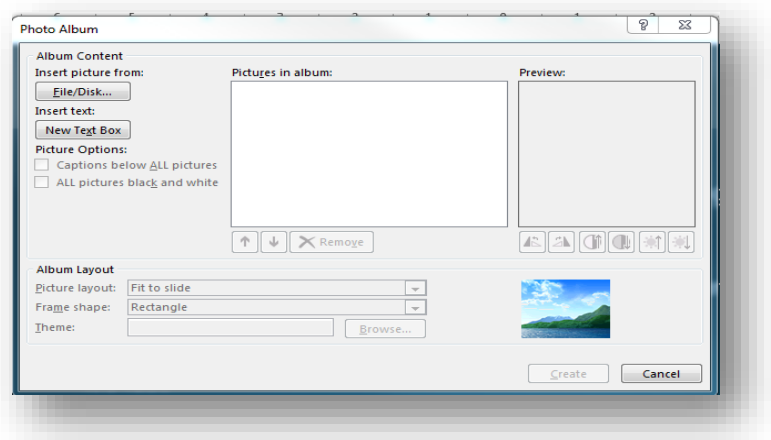

Step 4: Select File/Disk

Step 5: Select the pictures to include in the photo album. You can customize the layout of the pictures under the Album Layout options.

Step 6: Left-click Create!